# **Scribe**

[Edit](https://github.com/newincentivesdevelopment/Data-Analytics/wiki/Scribe/_edit) | [New Page](https://github.com/newincentivesdevelopment/Data-Analytics/wiki/_new)

Jump to [bottom](#page-4-0)

Dhanasiddharth Selvam edited this page on Feb  $5 \cdot 10$  [revisions](https://github.com/newincentivesdevelopment/Data-Analytics/wiki/Scribe/_history)

Transcription app to transcribe Disbursement Records

- [Transcription](https://script.google.com/a/newincentives.org/macros/s/AKfycbyknnb4OoK9NeWMZexx40HdfSnzbGApTr6Df2jizsQ-1F7K3EE/exec) App
- [Audit](https://script.google.com/a/newincentives.org/macros/s/AKfycbyknnb4OoK9NeWMZexx40HdfSnzbGApTr6Df2jizsQ-1F7K3EE/exec?audit=1) App

# Data Flow

#### **Tables**

Data for Transcription & Audit is pushed into respective Google sheets. [Scribe](https://docs.google.com/spreadsheets/d/19mdksFZOL5Vb-YKLj8rEH6GW3_Xy2wiy6IuxXS1-AeU/edit#gid=0) App Sheet & [Scribe](https://docs.google.com/spreadsheets/d/11kR6X8o5A4mSX3nHFOeGW1t5TZFdVZG1RRUQxPHPhu8/edit#gid=0) Audit App Sheet Each of these sheets is created as external table in Big Query [Scribe\\_App\\_gsheet](https://console.cloud.google.com/bigquery?project=new-incentives-core-data&organizationId=458646812586&p=new-incentives-core-data&d=Transcribe&t=Scribe_App_gsheet&page=table) & [Scribe\\_Audit\\_App\\_gsheet](https://console.cloud.google.com/bigquery?project=new-incentives-core-data&organizationId=458646812586&p=new-incentives-core-data&d=Transcribe&t=Scribe_Audit_App_gsheet&page=table)

The Google sheets will only contain records that are yet to be transcribed. Completed records will be removed from the google sheets before adding data for the following day. A [Scheduled](https://github.com/newincentivesdevelopment/Scribe/tree/master/Data%20Manager) job is set up to run every hour that reads these google sheets & updates them to BQ Tables [Scribe\\_App](https://console.cloud.google.com/bigquery?project=new-incentives-core-data&folder&organizationId=458646812586&p=new-incentives-core-data&d=Transcribe&t=Scribe_App&page=table) & [Scribe\\_Audit\\_App](https://console.cloud.google.com/bigquery?project=new-incentives-core-data&folder&organizationId=458646812586&p=new-incentives-core-data&d=Transcribe&t=Scribe_Audit_App&page=table). These two tables will contain all the data that has been transcribed & records slated for transcription.

### Records for Transcription

Data for transcription is pulled through a [Script](https://github.com/newincentivesdevelopment/Scribe/tree/master/Data%20Manager) set to run once a day between 5 & 6 am IST. The records are retrieved through the [query.](https://console.cloud.google.com/bigquery?project=new-incentives-core-data&organizationId=458646812586&p=new-incentives-core-data&d=Transcribe&t=for_Scribe&page=table)

The query is set to retrieve records from [Master](https://console.cloud.google.com/bigquery?project=new-incentives-core-data&organizationId=458646812586&p=new-incentives-core-data&d=Master_Initial_Data&t=Master&page=table) Initial Data that are not yet transcribed or currently in transcription queue. All such new records are assigned a unique batch id. Records from transcription google sheet that are deemed problematic & are to be pushed to Audit are also included in the query & are identified with a boolean flag isRepeat . These repeat records retain their Batch ID.

From this query, 10% of non-repeat records & any repeated records are pushed into Audit Sheet. All new records are pushed to Scribe App Sheet.

#### Problematic Cases for Audit After Transcription

This determination happens in the BQ [Query](https://console.cloud.google.com/bigquery?project=new-incentives-core-data&organizationId=458646812586&p=new-incentives-core-data&d=Transcribe&t=for_Scribe&page=table) based on these criteria

- Records missing Next Visit Dates without Measles Vaccination
- Records missing ABAE ID from incentive photo

#### Corrections after Transcription

After comparing audit & transcribed data, if mismatched field are found in data, data is sent for transcription to the same transcriber. Such cases are determined by this [Query](https://console.cloud.google.com/bigquery?project=new-incentives-core-data&folder&organizationId=458646812586&p=new-incentives-core-data&d=Transcribe&t=for_Correction_App&page=table) and are added to the Scribe App through through The data flow script. These records will have all the fields filled out except for the fields that need to be corrected. These records will also be identified with 'is Correction' column.

# App Workflow

# Authentication

App is available by any one with a new incentives account. Transcription App only fetches data for transcription when logged in user is listed in Scribe App [Transcribers](https://docs.google.com/spreadsheets/d/19mdksFZOL5Vb-YKLj8rEH6GW3_Xy2wiy6IuxXS1-AeU/edit#gid=1034093543) sheet. Likewise Audit App uses this [sheet](https://docs.google.com/spreadsheets/d/11kR6X8o5A4mSX3nHFOeGW1t5TZFdVZG1RRUQxPHPhu8/edit#gid=2065007693)

# Records for Transcription

When an authenticated user accesses the application, two records are assigned to the user. Both of these records are pulled into the app. One record is displayed in the UI & images from the second record are loaded in the background to help with faster loading of next record for transcription. After a user completes a record for transcription, the cached record is displayed & images from next record is loaded in the background. This keeps upto two records assigned for any logged in user.

Any assigned rows that are not completed by a transcriber will be removed during the next data push into the App.

# Skipping a record without ABAE ID

When a transcriber is not able to transcribe ABAE ID form any of the photos, such records can be skipped. When a user skips such a record, it is marked as transcribed with the flag 'Unable to Transcribe' set as true .

# Fields

List of all the fields that are being transcribed. Values indicate the values that will be stored in the backend. UI will show user readable labels for these values.

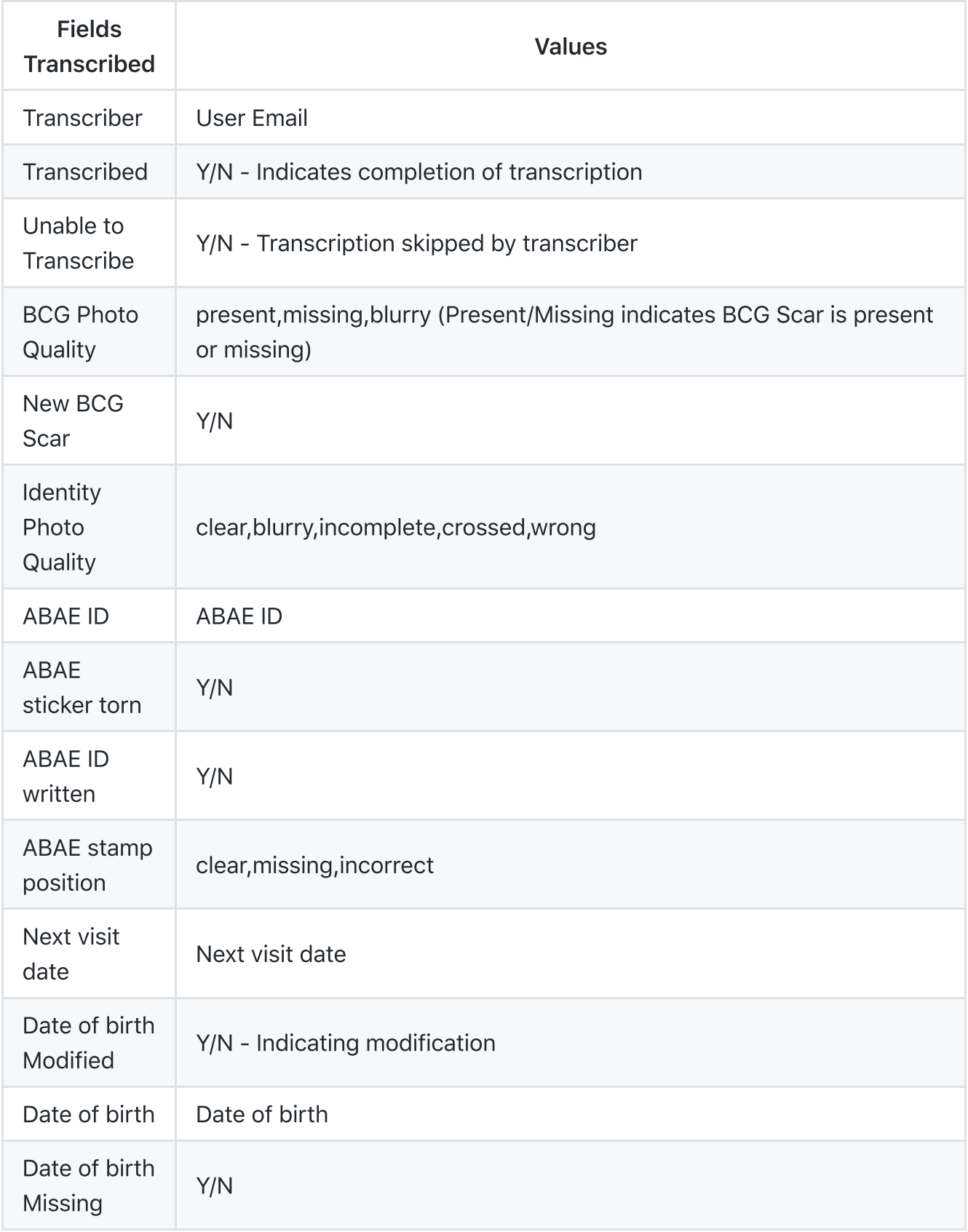

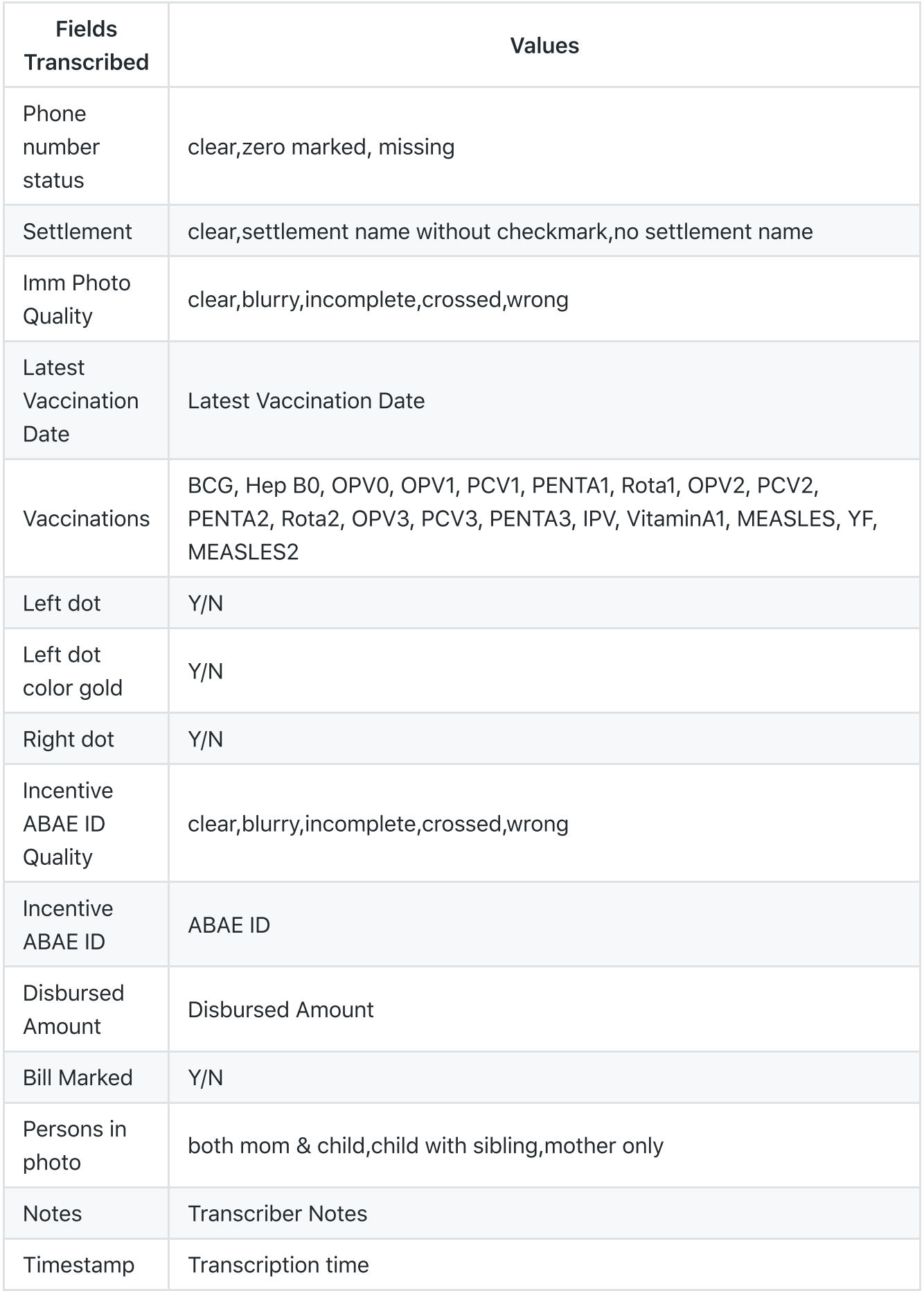

## Field level validations

All the fields are validated for entry, save is not allowed until all fields are filled in. Only Check box fields can be skipped. Vaccination provided (though they are check boxes) are only skippable if the immunisation photo is deemed wrong.

- ABAE ID entry is validated for a presence of valid clinic code. In case there's an ABAE sticker with an ABAE ID from an invalid clinic code such a record will not be allowed to save, such records must be skipped to supervisor. These are not transcribed through Scribe.
- A warning message is shown in following cases, save is permitted after showing the warning once
	- Date of birth entered is grater then Disbursement date
	- Next visit date entered is less than Disbursement date
	- When vaccination is MEASLES & amount is not 2000

<span id="page-4-0"></span>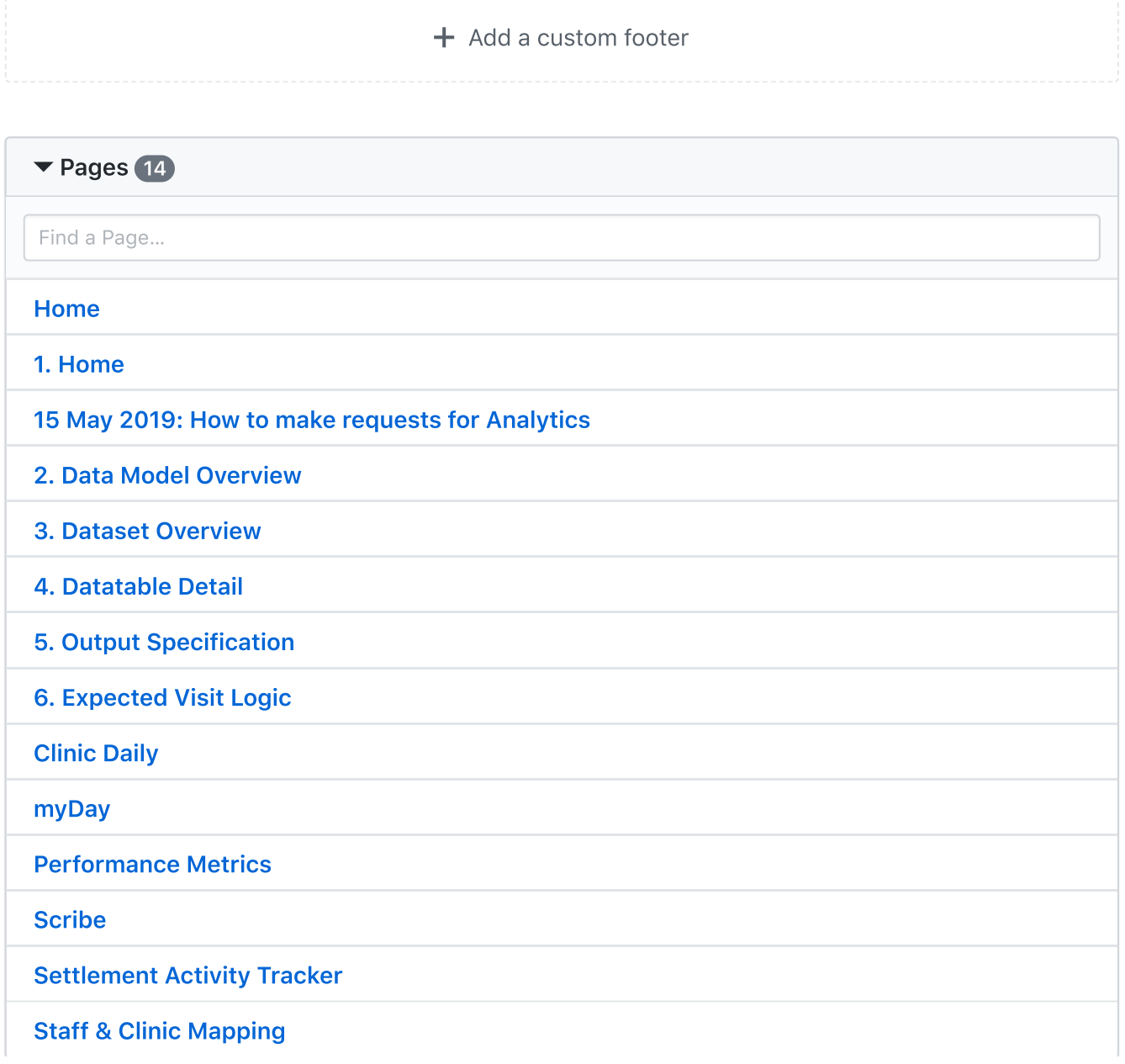

 $+$  Add a custom [sidebar](https://github.com/newincentivesdevelopment/Data-Analytics/wiki/_new?wiki%5Bname%5D=_Sidebar)

#### Clone this wiki locally

https://github.com/newincentivesdevelopment/Data-Analytics.wiki.git

Ê